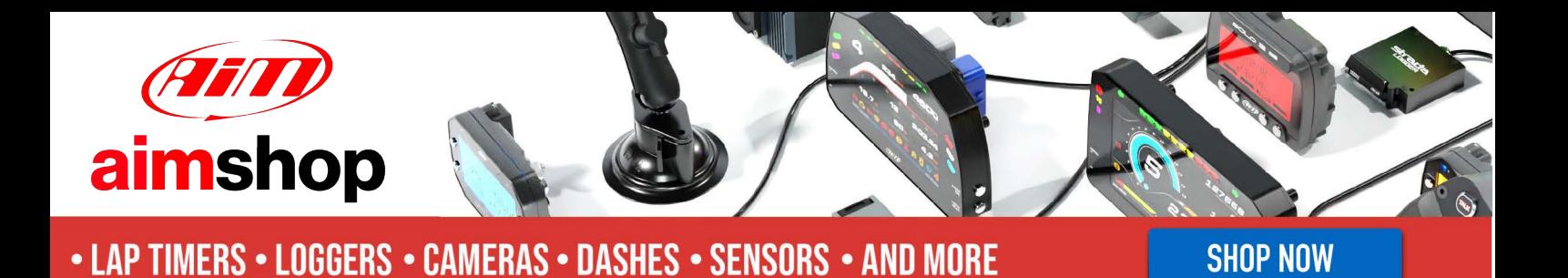

AiM Infotech

## Stack TPMS

#### Release 1.01

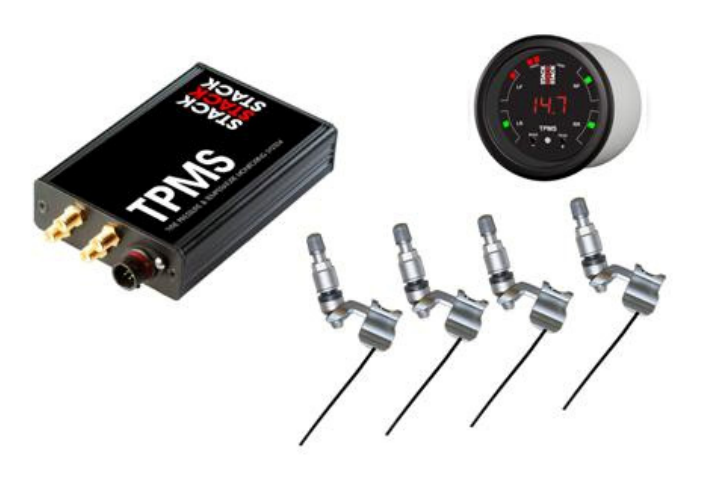

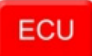

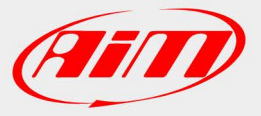

**InfoTech** 

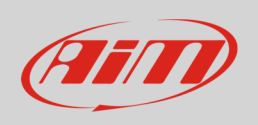

This tutorial explains how to connect Stack TPMS (Tyre Pressure Monitoring System) to AiM devices.

# 1 Software Check

Before connecting Stack TPMS to AiM devices a software check is needed:

- With TPMS connected to the PC run "TPMS Configurator Utility "
- enable "Wheel CAN ID" layer
- check that values corresponding to the four wheels of the vehicle are as follows:
	- o Front left: 1440
	- o Front right: 1441
	- o Rear left: 1442
	- o Rear right: 1443
- in case the values are different manually input the correct values and press "Write config" as shown here below.

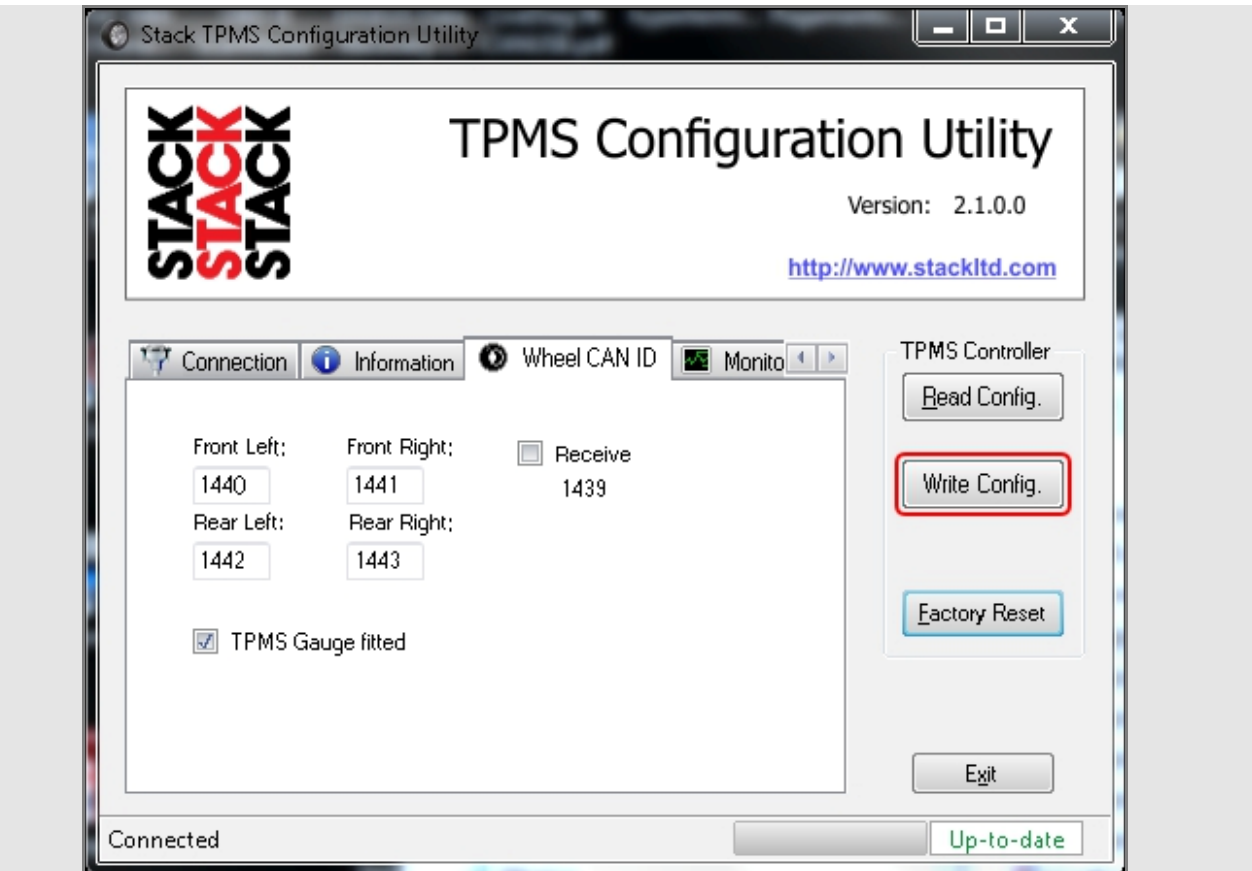

**InfoTech** 

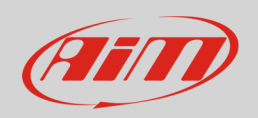

### 2 Wiring connection

Stack TPMS features a data transmission bus based on CAN on the 6 ways round front connector. Here below you see connector pinout (rear view) and connection table.

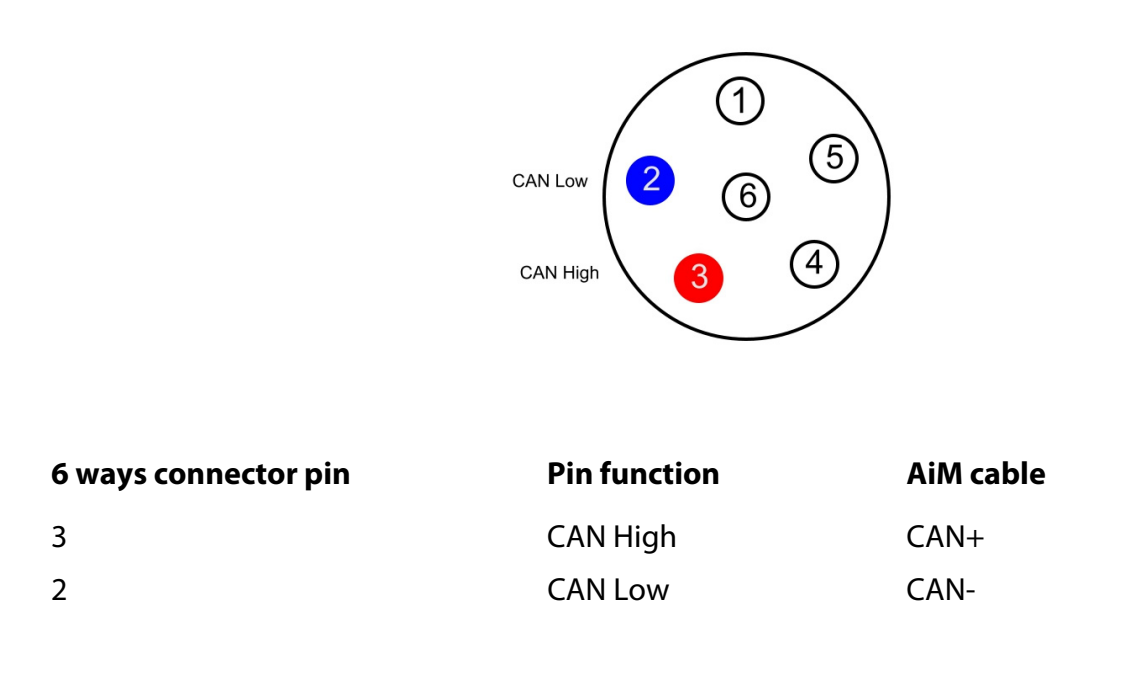

#### 2 AiM device configuration

Before connecting the ECU to AiM device, set this up using AiM Race Studio software. The parameters to select in the device configuration are:

- ECU manufacturer "STACK"
- ECU Model "TPMS\_CONTROL\_UNIT"

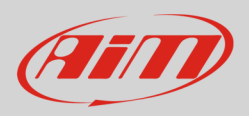

### 3 Available channels

Channels received by AiM devices connected to "Stack" "TPMS\_CONTROL\_UNIT" protocol are:

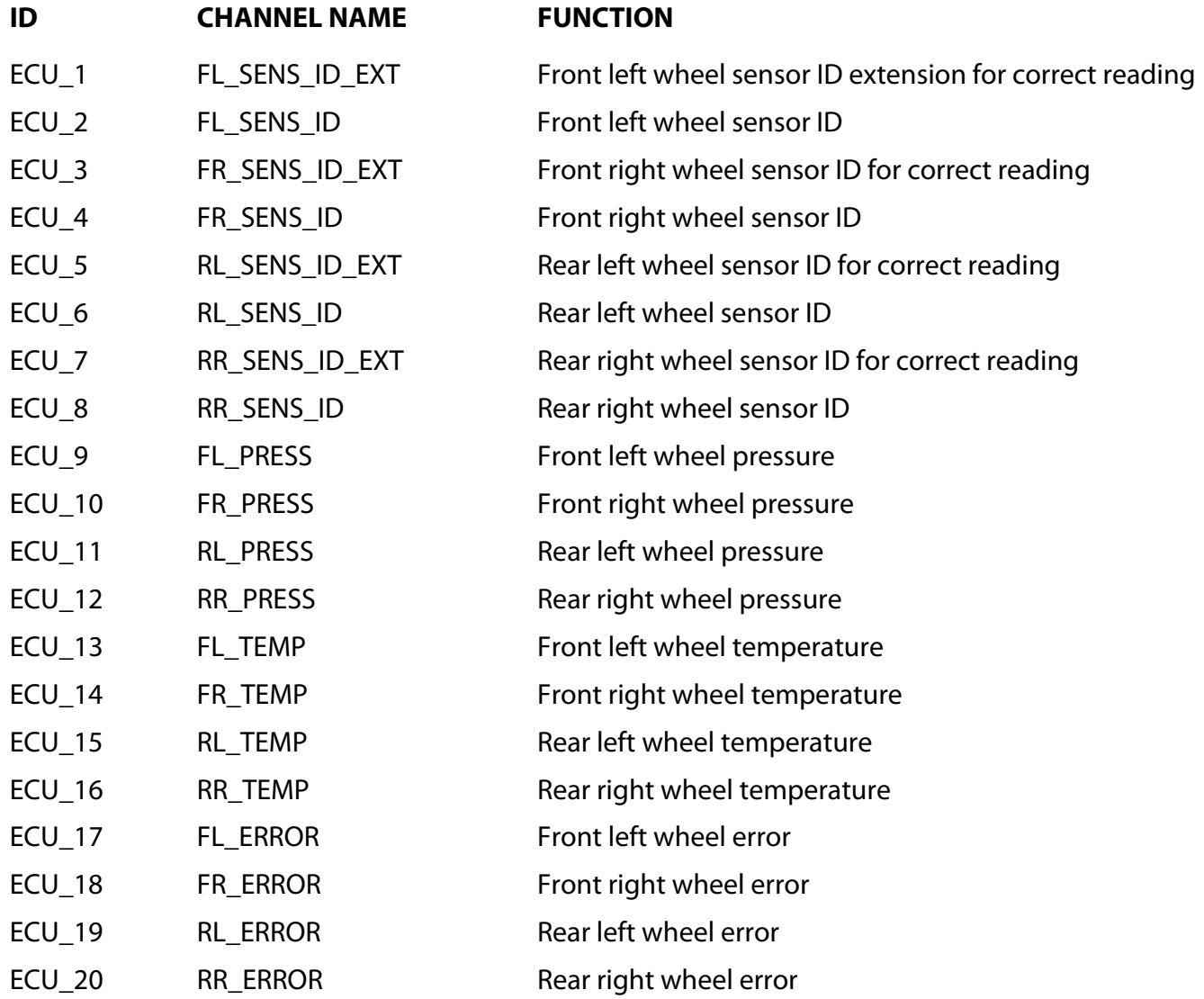